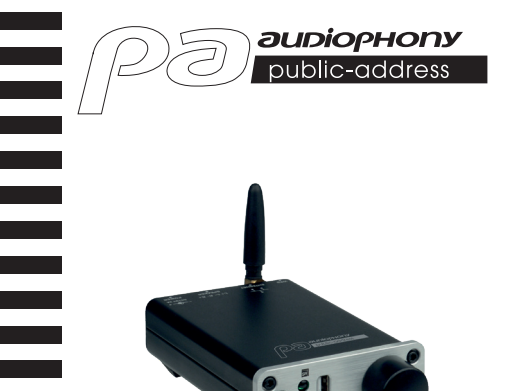

# WICASTamp30+

**GUIDE DE L'UTILISATEUR USER GUIDE** H11248 - Version 1 - 08-2021

#### **1 - Introduction**

WICASTamp30+ est un amplificateur audio innovant capable de transformer vos haut-parleurs actuels en un système sonore multi-zone en se connectant à votre réseau WI-FI domestique.

L'application WiiM Player pour iOS et Android offre l'expérience la plus simple et la plus conviviale pour la diffusion de musique en continu et l'installation d'un système audio multi-zones.

WICASTamp30+ offre également les options de lecture parmi les plus puissantes, ce qui vous permet de diffuser de la musique synchronisée ou plusieurs types de musique depuis votre téléphone portable, vos services de musique en ligne ou votre stockage de médias domestique avec une qualité sonore impressionnante dans plusieurs pièces.

# **2 - Contenu de l'emballage**

- -Le WICASTamp30+
- -Une alimentation AC 100~240V / 19V DC 3.16A
- -Une antenne
- -Une télécommande infrarouge
- -Le guide d'utilisation

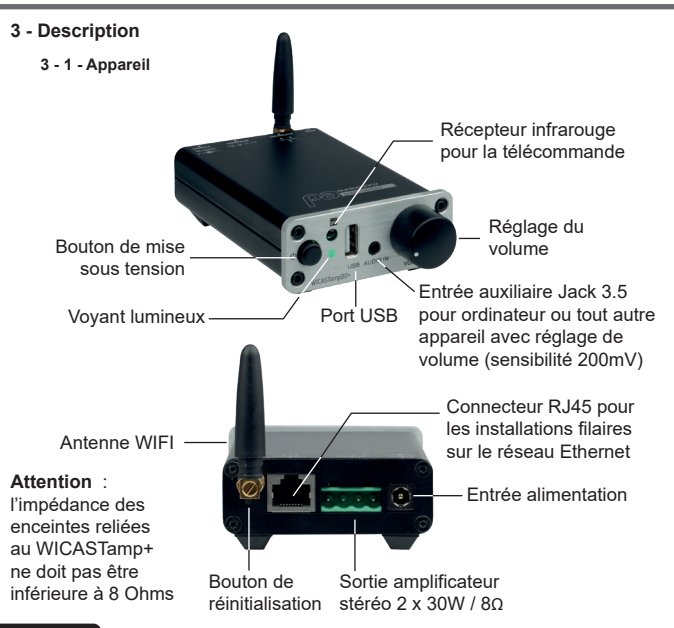

#### **3 - 1 - Télécommande infrarouge**

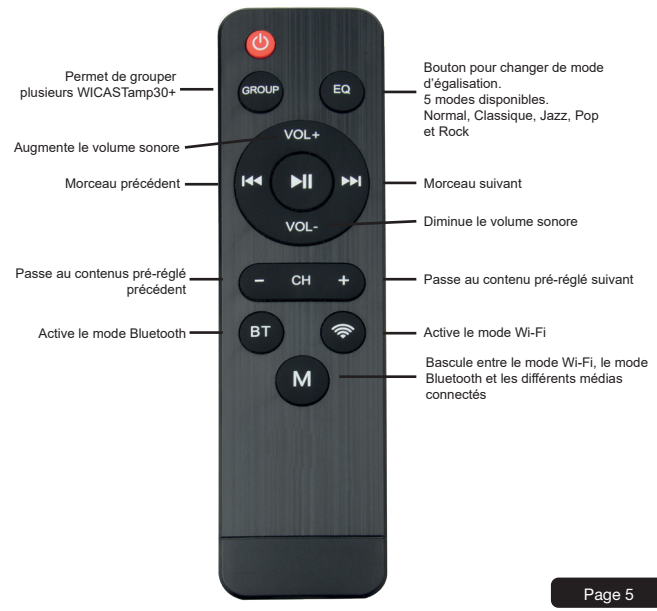

### **4 - Démarrage et comportements du témoin lumineux**

A la mise sous tension le voyant lumineux clignote en vert. Lorsque le WICASTamp30+ est prêt ce voyant cesse de clignoter.

- -Lorsque vous utilisez un support USB, ce voyant s'allume en bleu et clignote durant la lecture.
- -Lorsque vous utilisez l'entrée ligne, ce voyant s'allume en violet et clignote durant la lecture.
- -Lorsque vous utilisez la connection Bluetooth, ce voyant s'allume en rouge.

# **5 - Téléchargement de l'application WiiMP Player**

L'application WiiM player est disponible sur les plateformes Google Play et Apple Store. Ci-dessous les liens de téléchargement vers chaque plateforme.

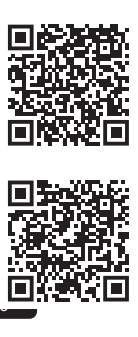

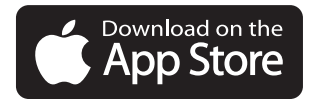

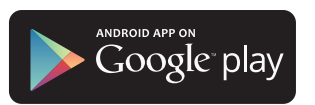

### **6 - Connection**

- 1. Connectez votre smartphone au réseau WI-FI de votre WICASTamp30+.
- 2. Lancez l'application WiiM Player, la recherche se lance.
- 3. Sélectionnez le réseau de votre maison et saisissez le mot de passe WI-FI.

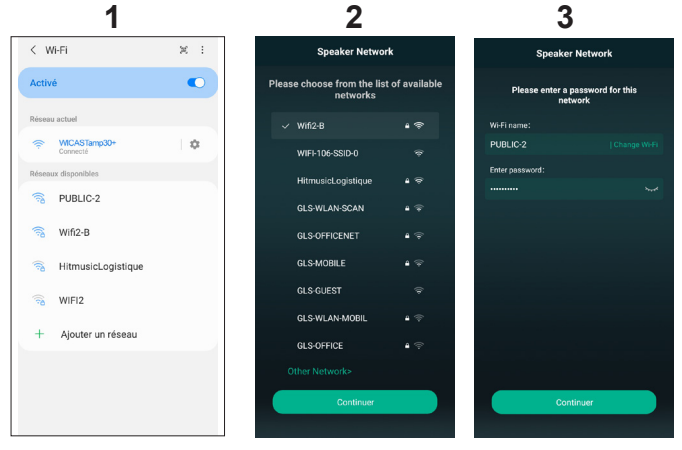

Cette étape n'est pas nécessaire si vous utilisez la connection Ethernet (RJ45).

- 4. Une fois l'appareil connecté, cliquez sur «Ajouter appareil».
- 5. La page suivante donne la progression de la connection.

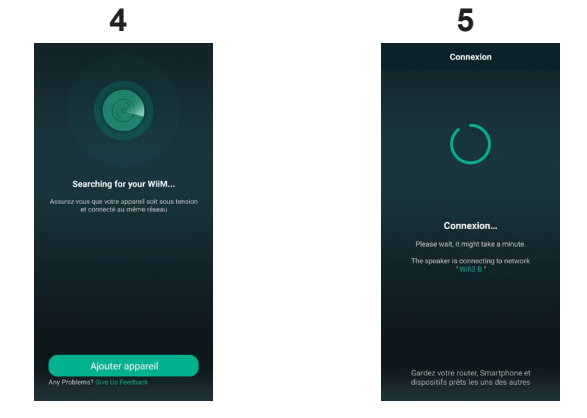

L'application WiiM Player mémorise le mot de passe du WI-FI donc, pour connecter d'autres appareils, il n'est pas nécessaire de saisir à nouveau le mot de passe.

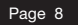

#### **7 - Renommer votre WICASTamp30+**

Un fois que votre WICASTamp30 + est connecté, vous pouvez le renommer. Cela vous permettra de le l'identifier parmi d'autres appareils eux aussi connectés.

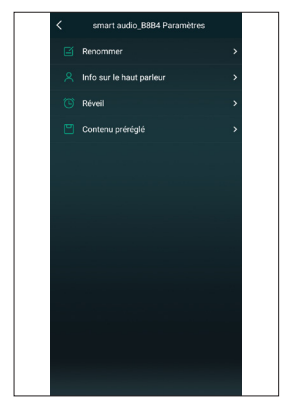

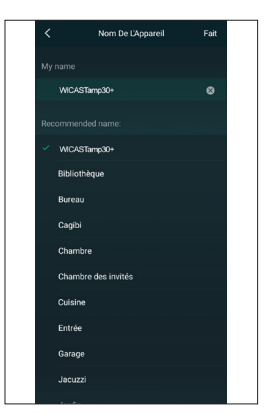

#### **8 - Contrôle des WICASTamp30+**

Cette fenêtre permet de gérer les différents WICASTamp30+ connectés à l'application.

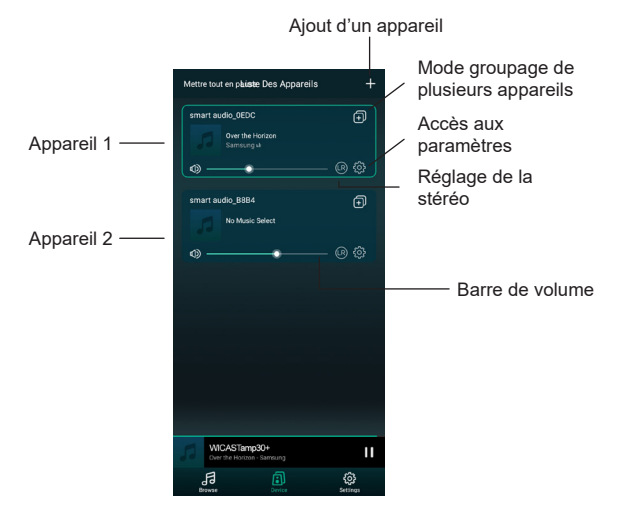

# **9 - Fenêtre de lecture**

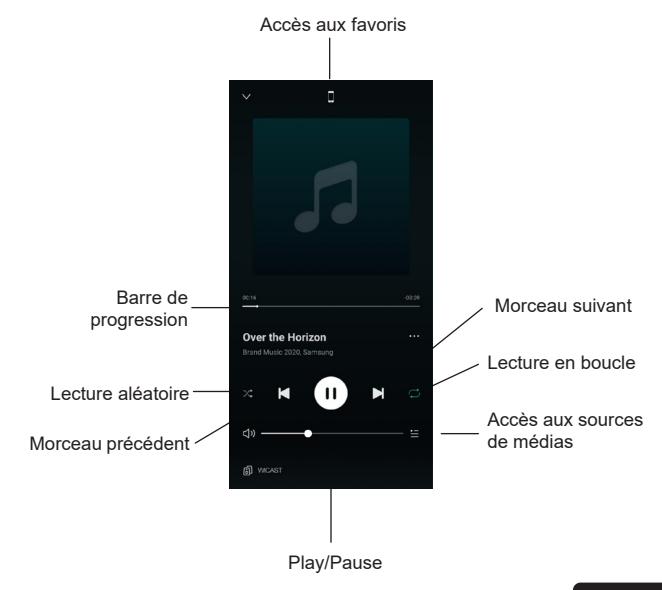

#### **10 - Les sources préréglées**

Par cette fenêtre vous pouvez accéder rapidement à différents services. Ces contenus pré-réglés sont des raccourcis qui vous évitent de paramétrer les sources de médias à chaque utilisation.

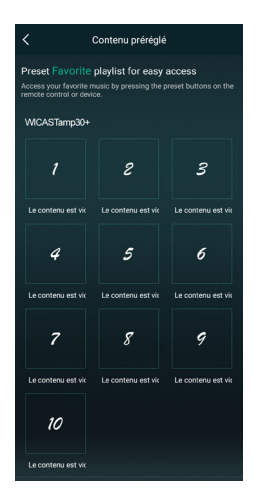

### **11 - Sources de médias**

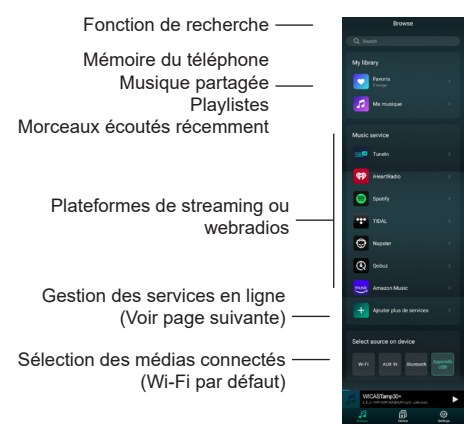

Note : la liste des plateformes de streaming ou webradios peut évoluer en fonction des mises à jour de l'application.

La majorité des plateformes de streaming ou des webradios nécessitent de s'enregistrer pour bénéficier de leurs services.

#### **12 - Gestion des services**

Dans cette fenêtre vous pouvez activer ou désactiver les services de diffusion en ligne de sorte que n'apparaissent dans votre liste que ceux auxquels vous avez souscrit.

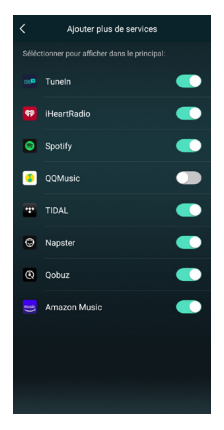

#### **12 - Gestion des multi-zones**

Si vous disposez de plusieurs WICASTamp30+ répartis dans plusieurs zones, vous pouvez choisir soit de diffuser des musiques différentes dans chaque zone ou de diffuser la même musique sur plusieurs zones en simultané.

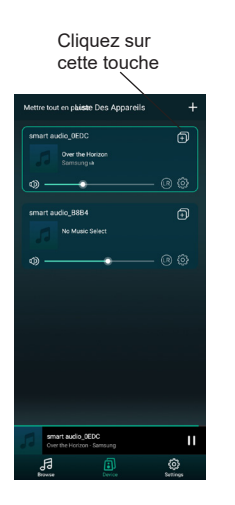

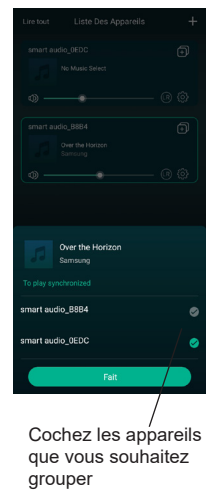

Vous diffusez ainsi la même musique sur plusieurs appareils

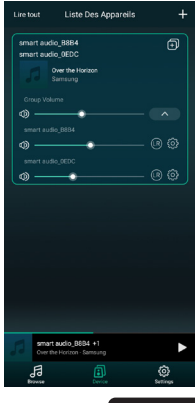

#### **6 - Principe de câblage**

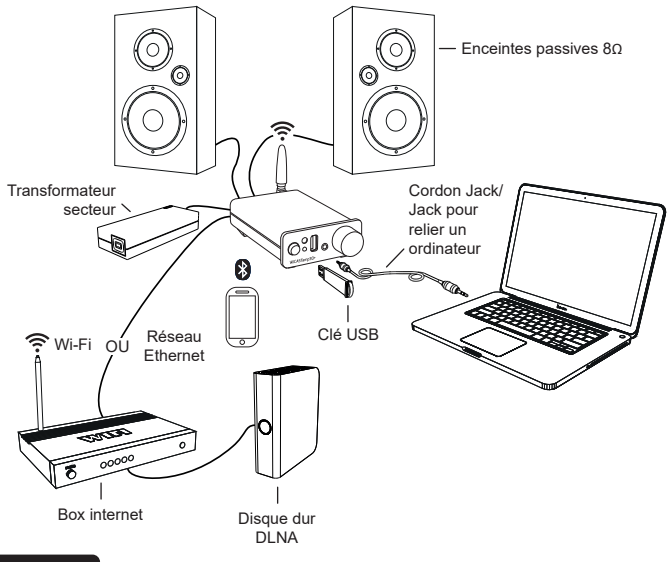

# **15 - Caractéristiques techniques**

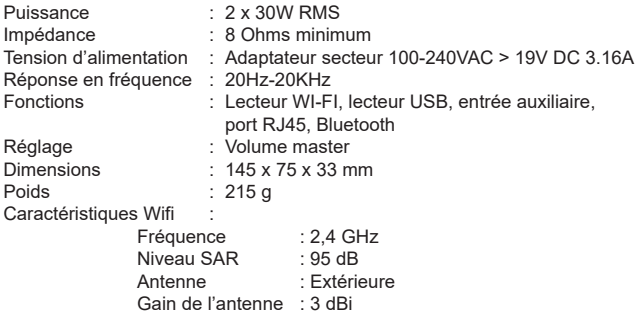

#### **1 - Introduction**

WICASTamp30+ is an innovative wireless audio amplifier that can transform your current speakers into a multi-zone sound system by connecting to your home WI-FI network.

The WiiM Player app for iOS and Android offers the easiest and most userfriendly experience for streaming music and installing a multi-room audio system. WICASTamp30+ also offers some of the most powerful playback options. allowing you to play synchronized music or multiple types of music from your mobile phone, online music services or home media storage with impressive sound quality in multiple zones.

#### **2 - Package content**

- -The WICASTamp30+
- -1 x AC 100~240V / 19V DC 3.16A adapter
- -1 x antenna
- -1 x infrared remote control
- -The user guide

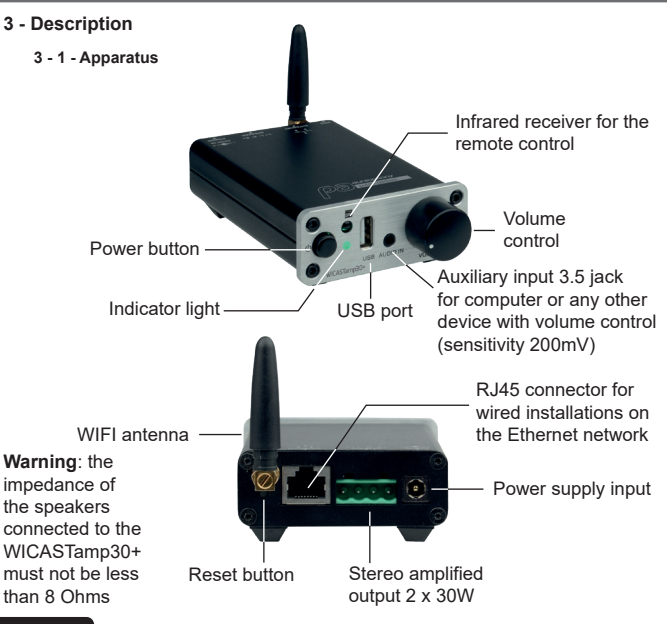

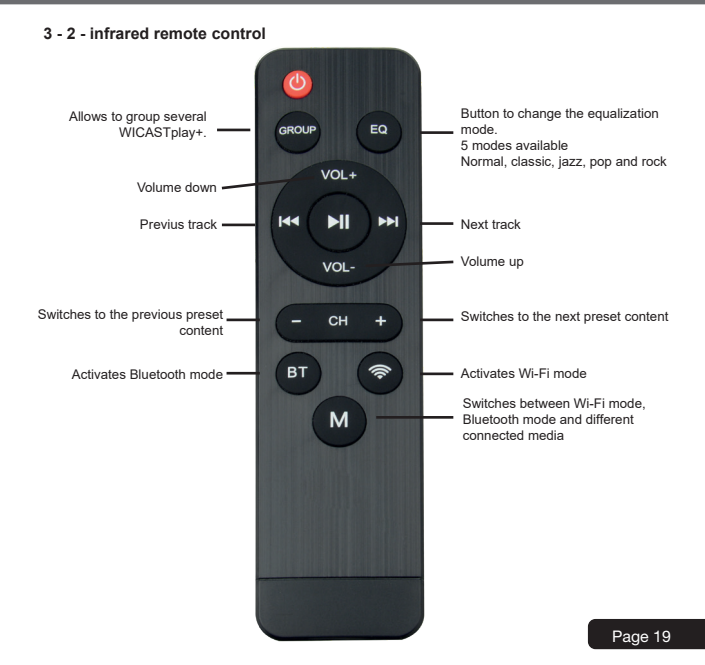

# **4 - Starting and behaviour of the indicator light**

When the power is turned on, the indicator light flashes green. When the WICASTplay+ is ready, this light stops flashing.

When using a USB media, this indicator lights up in blue and flashes during playback.

When using the line-in connection, this light will glow purple and flash during playback.

When using the Bluetooth connection, this indicator lights up red.

# **5 - Download the WiiM Player application**

The WiiM player application is available on Google Play and Apple Store platforms. Below are the download links for each platform.

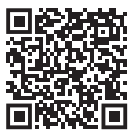

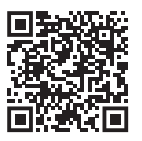

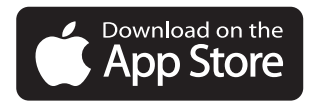

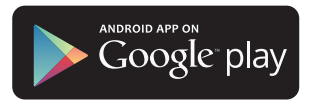

#### **6 - Connexion**

- 1. Connect your smartphone to your WICASTamp30+'s WI-FI network.
- 2. Launch the WiiM Player application, the search starts.
- 3. Select your home network and enter the WI-FI password.

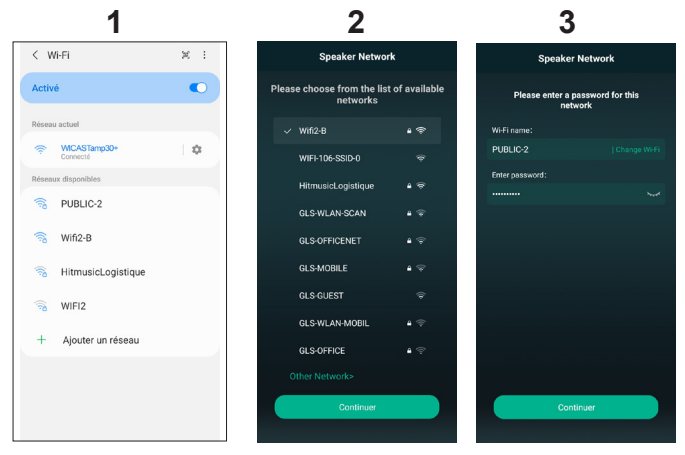

This step is not necessary if you use the Ethernet connection (RJ45).

- 4. Once the device is connected, click on «Add device».
- 5. The following page gives you the status of the WI-FI connection.

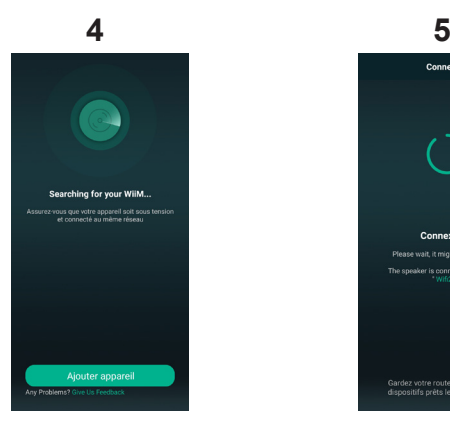

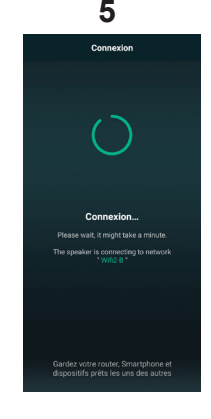

#### **7 - Rename your WICASTamp30+**

Once your WICASTamp30+ is connected, you can rename it. This will allow you to identify it among other connected devices.

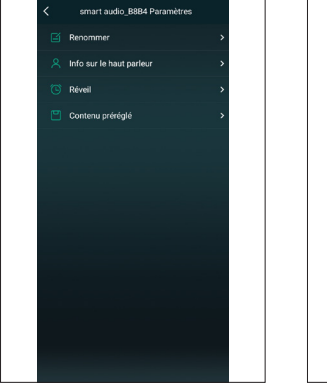

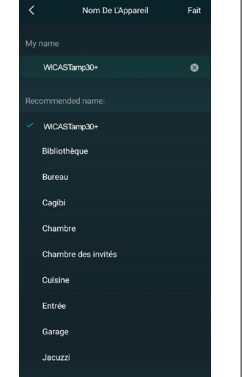

#### **8 - WICASTamp30+ control**

This window allows you to manage the different WICASTamp30+ connected to the application.

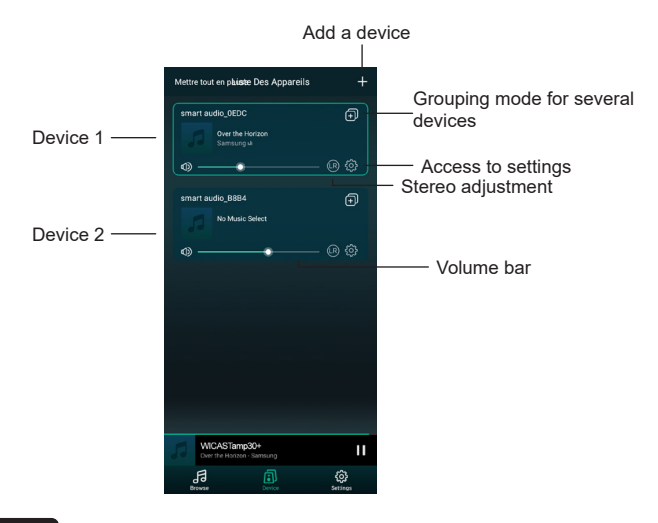

# **9 - Playback window**

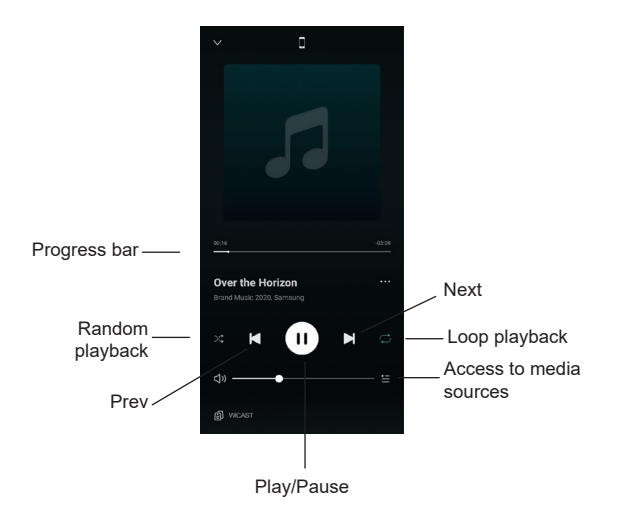

#### **10 - Preset content**

Through this window you can quickly access different services.

These pre-set contents are shortcuts that prevent you from setting up media sources each time you use them.

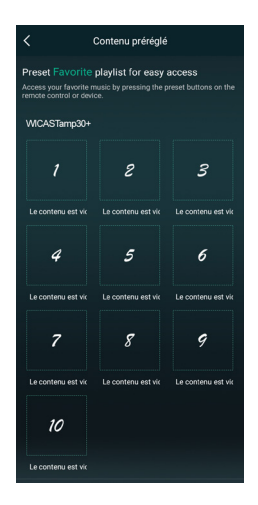

#### **11 - Media sources**

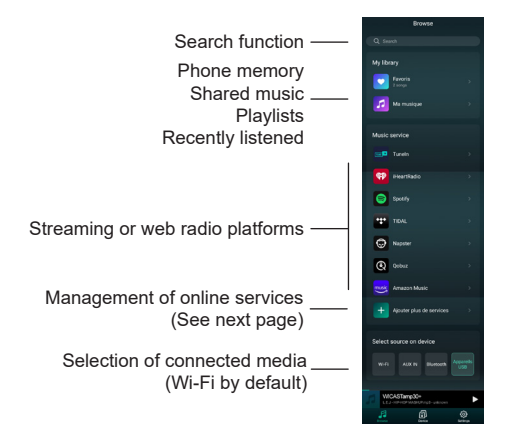

Note: the list of streaming or webradios platforms can change according to the updates of the application.

Most streaming platforms or webradios require registration to benefit from their services.

#### **12 - Service Management**

In this window you can enable or disable online broadcasting services so that only those you have subscribed to appear in your list.

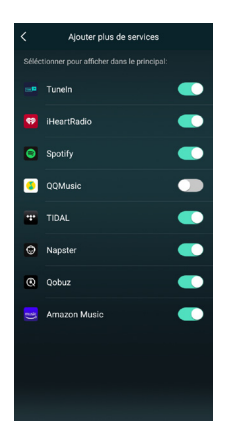

#### **13 - Multi-zone management**

If you have several WICASTamp+ spread over several zones, you can choose either to play different music in each zone or to play the same music over several zones simultaneously.

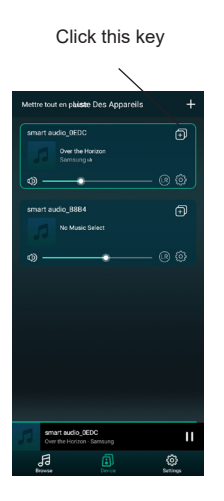

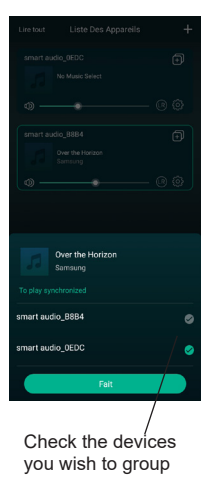

This allows you to play the same music on multiple devices

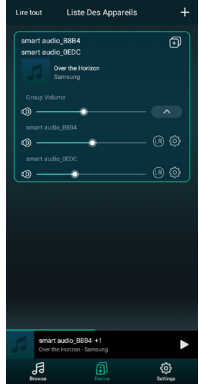

### **14 - Wiring procedure**

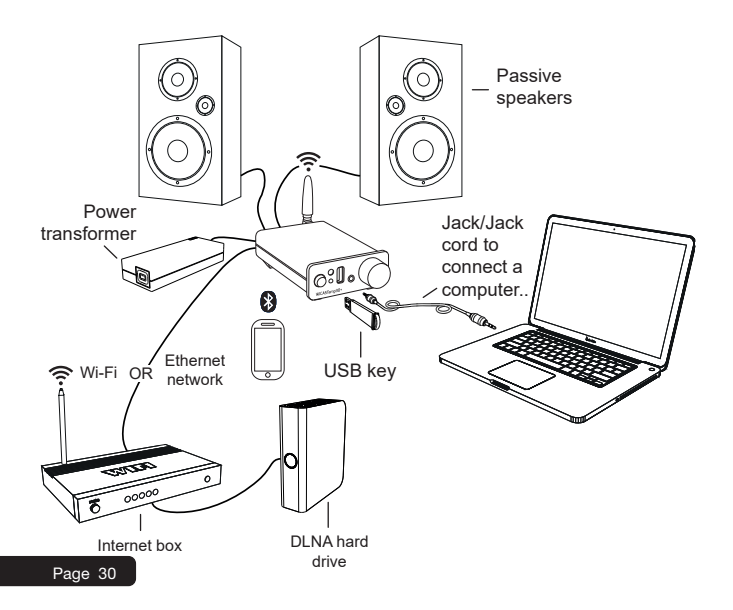

# **15 - Technical data**

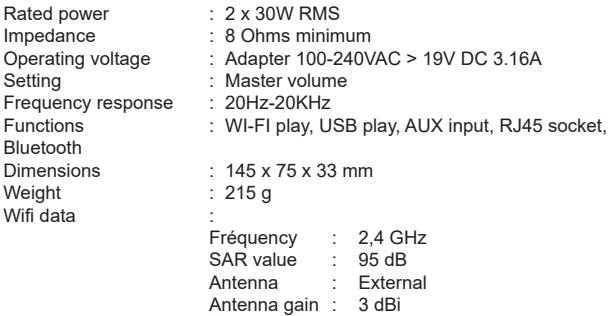

La société AUDIOPHONY® apporte le plus grand soin à la fabrication de ses produits pour vous garantir la meilleure qualité. Des modifications peuvent donc être effectuées sans notification préalable. C'est pourquoi les caractéristiques techniques et la configuration physique des produits peuvent différer des spécifications et illustrations présentées dans ce manuel.

Pour bénéficier des dernières informations et mises à jour sur les produits AUDIOPHONY® connectez-vous sur www.audiophony.com

AUDIOPHONY® est une marque déposée par HITMUSIC S.A.S - Parc d'Activités Cahors Sud – En Teste - 46230 FONTANES - FRANCE

Because AUDIOPHONY® takes the utmost care in its products to make sure you only get the best possible quality, our products are subjects to modifications without prior notice. That is why technical specifications and the products physical configuration might differ from the illustrations.

Make sure you get the latest news and updates about the AUDIOPHONY® products on www.audiophony. com

AUDIOPHONY® is a trademark of HITMUSIC S.A.S - Parc d'Activités Cahors Sud – En Teste - 46230 FONTANES - FRANCE